## 1. ANLAGENBESCHREIBUNG

Das Rollladensteuergerät EXO-BIDI ist für die Steuerung mit Fensterrollläden bestimmt, die mit Einphasen-Motoren 230 VAC betrieben werden. Die Steuerung kann entweder drahtlos mit Sendern des Steuerungssystems EXALA HOME sowie der Steuereinheit EXALA oder auch drahtgebunden mit Rollladen-Steuertasten erfolgen. Zur drahtgebundenen Steuerung werden die Eingänge IN1 sowie IN2 eingesetzt. Beide Eingänge können sowohl im lokalen als im zentralen Steuerungsmodus funktionieren. In den beiden Fällen können sowohl einzelne als auch doppelte Rollladen-Steuertasten eingesetzt werden.

Mit der bidirektionalen Kommunikation zwischen EXO-BIDI und der Steuereinheit EXALA wird der aktuelle Rollladenstatus in der mobilen App mit einem entsprechenden Icon sowie dem Parameter "Schließstatus" angezeigt. Die bidirektionale Kommunikation ermöglicht außerdem die Parametrierung des Steuergeräts sowie die ferngesteuerte Beifügung von Sendern (ohne physischen Zugriff auf Empfänger).

Das Steuergerät EXO-BIDI kann außerhalb der Steuereinheit parallel mit den Sendern des Systems EXALAHOME sowie EXTALIFE bedient werden.

In den Empfängern können mehrere Sender eingetragen werden, somit können die Rollläden gleichzeitig von mehreren Orten unabhängig bedient werden. Das Steuergerät EXO-BIDI kann nur mit einer Steuereinheit EXALA verbunden werden (danach ist es nicht mehr für andere Steuereinheiten sichtbar).

Der Empfänger verfügt über eine integrierte, ferngesteuerte Funktion der Softwareupdates durch die Steuereinheit EXALA - dazu ist die Internetverbindung erforderlich. Die Festlegung bis zu drei Lieblingseinstellungen stellt einen weiteren Vorteil dar.

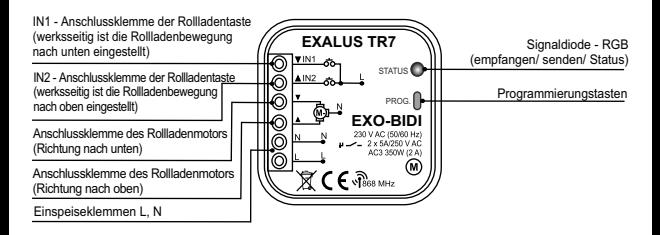

## 2. MONTAGE

Das Steuergerät EXO-BIDI ist zur Montage in den Installationsdosen bestimmt. Durch die Gehäuseabmessungen ist die Montage sowohl in den Unterputzdosen (min. Ø60) als auch in den Aufputzdosen möglich. Bei der Unterputzmontage empfiehlt sich entweder vertiefte Unterputzdosen oder Unterputzdosen in Taschenausführung einzusetzen.

Die Anlage ist an Einphasennetz gem. der jeweils gültigen Normen anzuschließen. Die Tätigkeiten in Bezug auf: Montage, Anschluss und Einstellung sollen von qualifizierten Elektrikern ausgeführt wurde, die sich mit der Bedienungsanleitung und Anlagenfunktionen vertraut gemacht haben. Aus Sicherheitsgründen ist die Montage der Anlage ohne Gehäuse/mit beschädigtem Gehäuse unzulässig, weil dadurch die Gefahr durch Stromschlag entstehen kann.

#### **ACHTUNG: Vor dem Montagebeginn ist sicherzustellen, dass die Anschlussleitungen spannungslos sind. Zur Montage ist ein Kreuzschraubenzieher mit Durchmesser bis zu 3,5 mm einzusetzen.**

- 1. Den Stromkreis mit einer Sicherung, einem Leitungsschutzschalter oder einem an den entsprechenden Stromkreis angeschlossenen Lasttrennschalter trennen.
- 2. Mit einem entsprechenden Werkzeug prüfen, ob die Versorgungsleitungen spannungsfrei geschaltet wurden.
- 3. Die Leitungen für Anschlussklemmen entsprechend dem Anschlussschema anschließen.
- 4. Das Steuergerät EXO-BIDI in der Installationsdose montieren.
- 5. Den Stromkreis einschalten und das Steuergerät auf ordnungsgemäße Funktion prüfen.

#### **ANMERKUNGEN ZUR MONTAGE**

- 1. Das Steuergerät ist kompatibel mit Einphasen-Motoren 230 VAC mit entweder elektronischen oder mechanischen Endschaltern. An ein einzelnes Steuergerät EXO-BIDI kann nur ein Motor angeschlossen werden. Es ist die maximale Belastbarkeit 350 W (2 A) für die Beanspruchungsklasse AC3.
- 2. An die Eingänge IN1 sowie IN2 des Steuergeräts EXO-BIDI können auch reflektierende Rollladenschalter für die drahtgebundene Steuerung angeschlossen werden. Werksseitig ist das Steuergerät mit den reflektierenden doppelten Rollladen-Steuertasten kompatibel. Um eine einzelne Rollladen-Steuertaste anzuschließen, sind die Eingänge IN1 sowie IN2 hardwaremäßig zu verbinden.

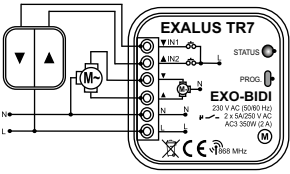

Anschließen einer doppelten Rollladen-Steuertaste

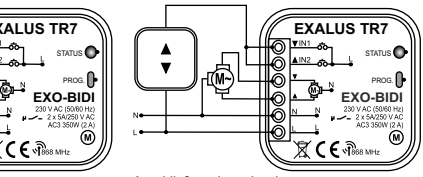

Anschließen einer einzelnen Rollladen-Steuertaste

- 3. Das Steuergerät EXO-BIDI ist zur Montage in Innenräumen bestimmt. Bei einer Montage im Außenbereich muss der Empfänger in einer zusätzlichen hermetischen Installationsdose gesetzt werden. Bei der Montage ist sicherzustellen, dass der Empfänger nicht dem direkten Wassereinfluss ausgesetzt wird und in der Umgebung mit erhöhten Luftfeuchtigkeit nicht betrieben wird. Die Temperatur am Montageort soll im Bereich von -10 bis +55 °C liegen.
- 4. Als der Empfänger von EXO-BIDI montiert wird, ist er auf ordnungsgemäße Funktion zu prüfen. Bei der Kooperation mit der Steuereinheit muss der Empfänger mit der Steuereinheit verbunden werden (siehe den nachfolgenden Punkt).

### 3. ZUORDNUNG EINES STEUERGERÄTS ZUR STEUEREINHEIT EXALA

- 1. Schließen Sie das Steuergerät an die Stromversorgung an die Diode STATUS blinkt grün einige Sekunden lang.
- 2. Loggen Sie sich in der App EXALA ein und öffnen Sie den Reiter ANLAGENKONFIGURATION.
- 3. Wählen Sie den Reiter Neue Anlagen an und drücken Sie die Taste "Suchen" nach einigen Sekunden werden die verfügbaren Steuergeräte auf der Liste angezeigt.
- 4. Um ein ausgewähltes Steuergerät der App hinzufügen, ist die Menü eines jeweiligen Steuergerätes aufzuklappen (durch Drücken der Taste mit der Glühlampe kann man das jeweilige Steuergerät identifizieren – der ausgewählte Rollladen wird es mit der Bewegung in beliebiger Richtung bestätigen) anschließend ist die Taste + zur Verbindung mit der Steuereinheit EXALA zu drücken.
- 5. Verbundene Steuergeräte werden im Reiter "Zugefügte Steuergeräte" angezeigt.

## 4. AUTOKALIBRIERUNG DES STEUERGERÄTS

**ACHTUNG: Bevor die Autokalibrierung durchgeführt wird, müssen noch die Endpositionen des Rollladenantriebs entsprechend eingestellt werden. Wurden diese noch nicht eingestellt, muss es unverzüglich ausgeführt werden. Bei Plug&Play-Antrieben ist die Einstellung von Endpositionen des Antriebs nicht mehr erforderlich.**

### **ERSTE METHODE – KALIBRIERUNG MIT DER TASTE PROG:**

- 1. Vorderpanel des Steuergeräts zugänglich machen.
- 2. Wird die Taste PROG gedrückt, die am Steuergerät EXO-BIDI angebracht ist, wird zuerst die Diode STATUS blau leuchten und erlöschen und anschließend wird sie rot leuchten und erlöschen.
- 3. Den nächsten Schritt stellt das erneute Drücken der Taste PROG dar in diesem Moment beginnt die Diode blau zu blinken und der Rollladenantrieb leitet den Kalibrierungsprozess ein.
- 4. Wird die Kalibrierung erfolgreich durchgeführt, blinkt die Diode STATUS in verschiedenen Farben und erlischt.

Der Kalibrierungsprozess kann in beliebigem Moment durch einmaliges Drücken der Taste PROG abgebrochen werden (die Diode STATUS blinkt in verschiedenen Farben) oder einer beliebigen Taste an der lokalen Schalter, die an die Eingänge IN1 oder IN2 angeschlossen ist.

#### **ZWEITE METHODE – KALIBRIERUNG MIT DER APP EXALA HOSE:**

1. Loggen Sie sich in der App EXALA ein und öffnen Sie den Reiter ANLAGENKONFIGURATION.

2. Aus dem Reiter "Zugefügte Steuergeräte" ist ein Steuergerät in der Liste auszuwählen, das konfiguriert werden soll.

3. Wird das Steuergerät ausgewählt, ist das weitere Menü durch Drücken des Icons ▼ aufzuklappen, anschließend ist das Einstellungen-Icon ( $\spadesuit$ ) anzuwählen.

- 4. Wird ein Fenster mit der Anlagebezeichnung angezeigt, ist die Taste "Weiter" zu drücken, anschließend wird ein weiteres Konfiurationsfenster angezeigt.
- 5. Im unteren Teil dieses Fensters befindet sich die Taste "Automatische Rollladenkalibrierung", die muss dazu gedrückt werden, die Kalibrierungsprozess durchzuführen.

Der Kalibrierungsprozess kann in beliebigem Moment durch Drücken der Taste "Rollladen stoppen" abgebrochen werden. Werden nach der durchgeführten Kalibrierung die Betriebsrichtungen umgekehrt, ist den Richtungswechsel auszuführen (Pkt. 5 dieser Bedienungsanleitung) und zwingend den Kalibrierungsprozesserneutdurchzuführen.

## 5. RICHTUNGSWECHSEL MIT DER APP EXALA

- 1. Loggen Sie sich in der App EXALA ein und öffnen Sie den Reiter ANLAGENKONFIGURATION.
- 2. Aus dem Reiter "Zugefügte Steuergeräte" ist ein Steuergerät in der Liste auszuwählen, das konfiguriert werden soll.
- 3. Wird das Steuergerät ausgewählt, ist das weitere Menü durch Drücken des Icons ▼ aufzuklappen, anschließend ist das Einstellungen-Icon (<sup>2)</sup> anzuwählen.
- 4. Wird ein Fenster mit der Anlagebezeichnung angezeigt, ist die Taste "Weiter" zu drücken, anschließend wird ein weiteres Konfiurationsfenster angezeigt.
- 5. Im unteren Teil dieses Fensters befindet sich die Taste "Richtungswechsel", die gedrückt werden muss.
- 6. Nach dem erfolgreich abgeschlossenen Richtungswechsel ist der Kalibrierungsprozess des Rollladen zwingend erneut durchzuführen (Pkt. 4 dieser Bedienungsanleitung).

# 6. ZWISCHENPOSITIONEN

Das Steuergerät EXO-BIDI verfügt über eine Auslösefunktion der Rollladenbewegung zu drei verfügbaren Zwischenpositionen (25%, 50% sowie 75%), die mit der App EXALAHOME ausgelöst werden.

# 7. ZURÜCKSETZUNG DES STEUERGERÄTS EXO-BIDI

- 1. Vorderpanel des Steuergeräts zugänglich machen.
- 2. Die Taste PROG ist min. 3 Sekunden lang zu drücken die Diode STATUS wird gelb leuchten und anschließend erlöschen.
- 3. Die Taste PROG erneut drücken, die Diode STATUS blinkt gelb und erlischt. Das Steuergerät wurde erfolgreich zurückgesetzt.